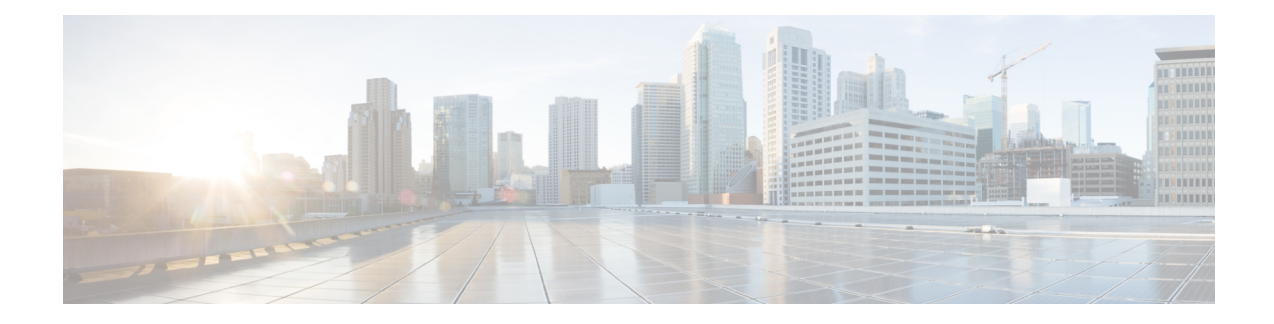

# **Troubleshooting Commands**

This module describes commands used for troubleshooting routers running Cisco IOS XR software.

The commandsin this chapter with the cisco-support task ID are used in the *Cisco ASR 9000 Series Aggregation Services Router Feature Troubleshooting Module* as part of the troubleshooting process. For information about commands with the cisco-support task ID that are not documented in this chapter, please contact Cisco Technical Support.

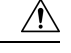

**Caution**

These Cisco support commands are normally reserved for use by Cisco Technical Support personnel only. There is some risk that they may cause performance or other issues that impact products without proper usage, and we highly recommend that you contact Cisco Technical Support prior to using any of these commands.

To use commands of this module, you must be in a user group associated with a task group that includes appropriate task IDs. If the user group assignment is preventing you from using any command, contact your AAA administrator for assistance.

- show im [database,](#page-1-0) on page 2
- show imds [interface](#page-5-0) brief, on page 6
- show sysdb [connections,](#page-7-0) on page 8
- show sysdb trace [verification](#page-9-0) location, on page 10
- show sysdb trace verification [shared-plane](#page-12-0) , on page 13
- show tbm [hardware](#page-14-0) , on page 15
- [show](#page-17-0) uidb data, on page 18
- show uidb [trace,](#page-20-0) on page 21
- show uidb [index](#page-22-0), on page 23
- [watchdog](#page-25-0) threshold memory, on page 26

## <span id="page-1-0"></span>**show im database**

To display the information stored in the shared memory database of interface manager (IM), use the **show im database** command in EXEC mode.

**show im database** [{**brief** | **detail** | **ifhandle** | **interface** | **summary** | **verbose** | **view**}] *interface-type interface-instance* **location** *node-id*

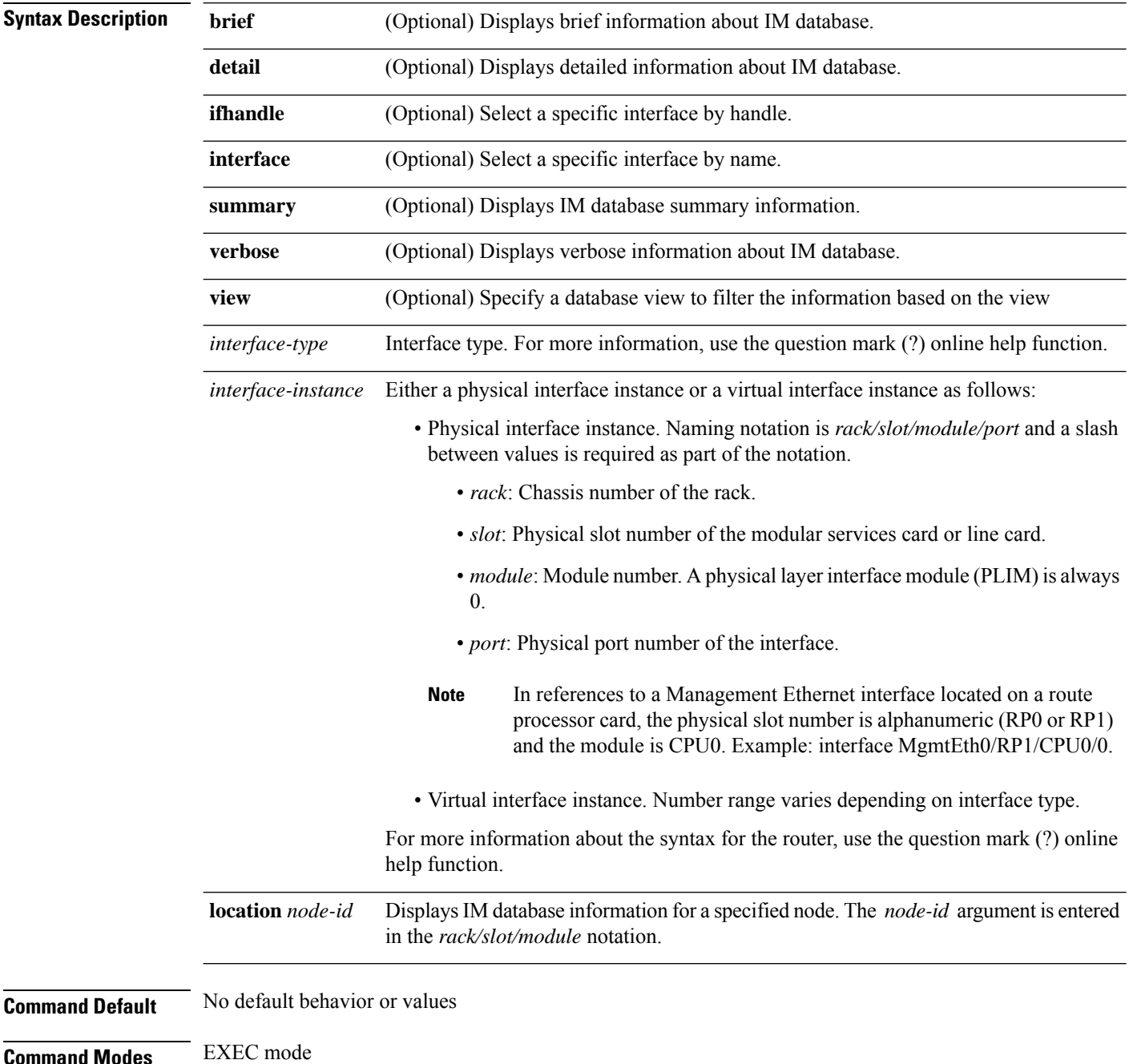

 $\mathbf l$ 

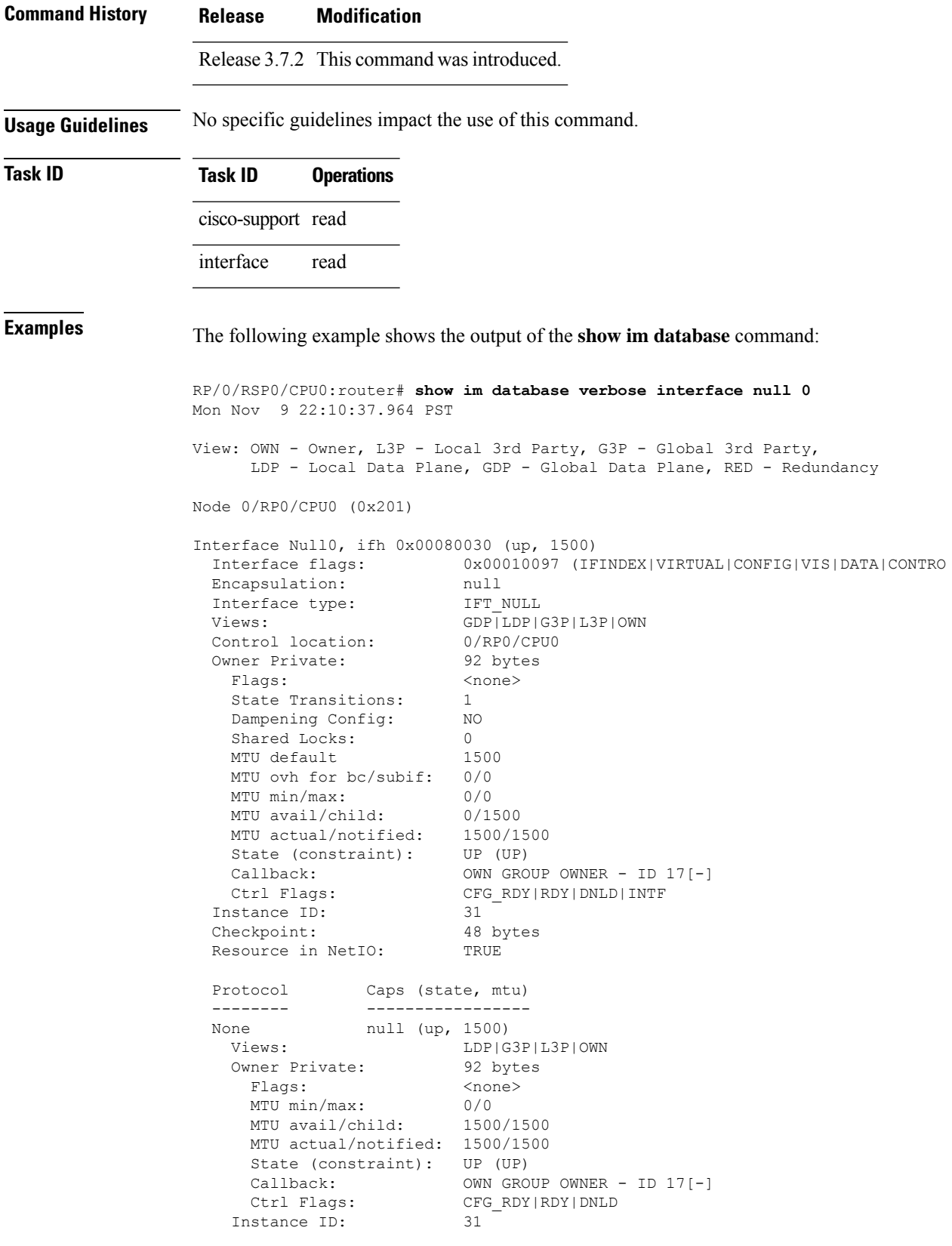

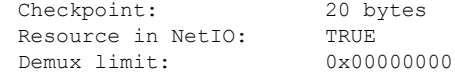

This table describes the significant fields shown in the display.

**Table 1: show im database Field Descriptions**

| <b>Field</b>         | <b>Description</b>                                      |
|----------------------|---------------------------------------------------------|
| nodeid               | Identifier associated with the node.                    |
| Interface            | Interface name.                                         |
| Protocol             | Protocol capsulations associated with the interface.    |
| Caps (state,<br>mtu) | Capsulation names with associated state and MTU values. |

The following example shows the output of the **show im database** command:

RP/0/RSP0/CPU0:router# **show im database brief location 0/0/CPU0**

View: OWN - Owner, L3P - Local 3rd Party, G3P - Global 3rd Party, LDP - Local Data Plane, GDP - Global Data Plane, RED - Redundancy

Node 0/0/CPU0 (0x1)

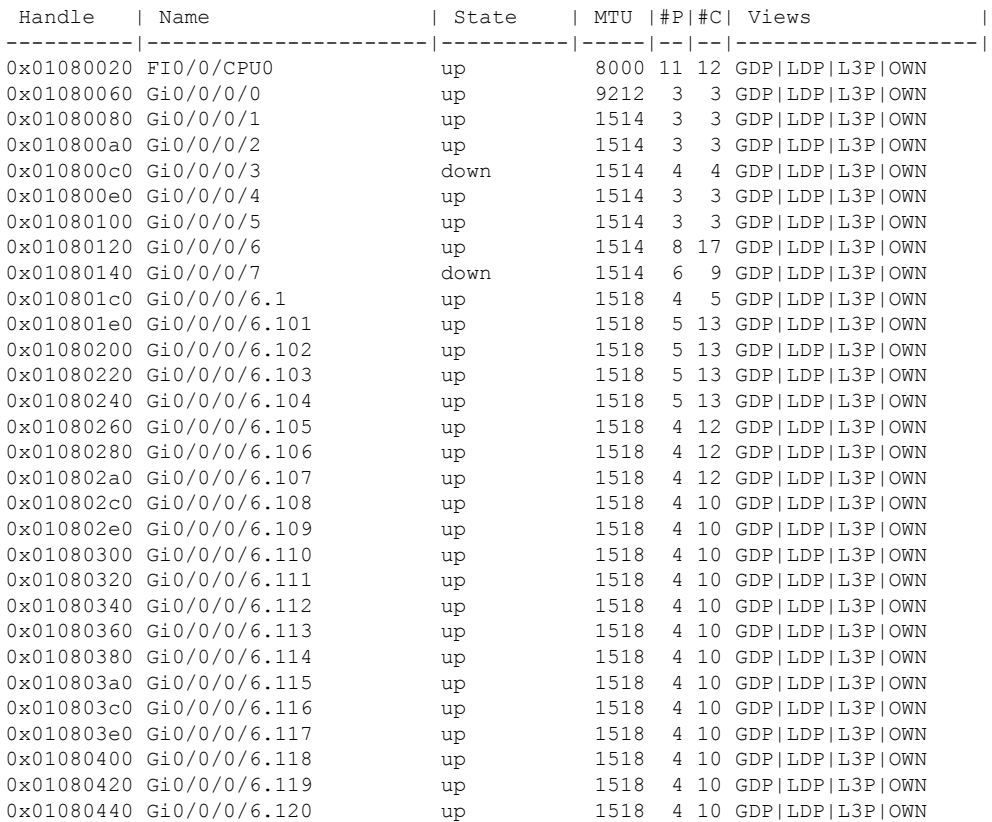

**Troubleshooting Commands**

 $\mathbf l$ 

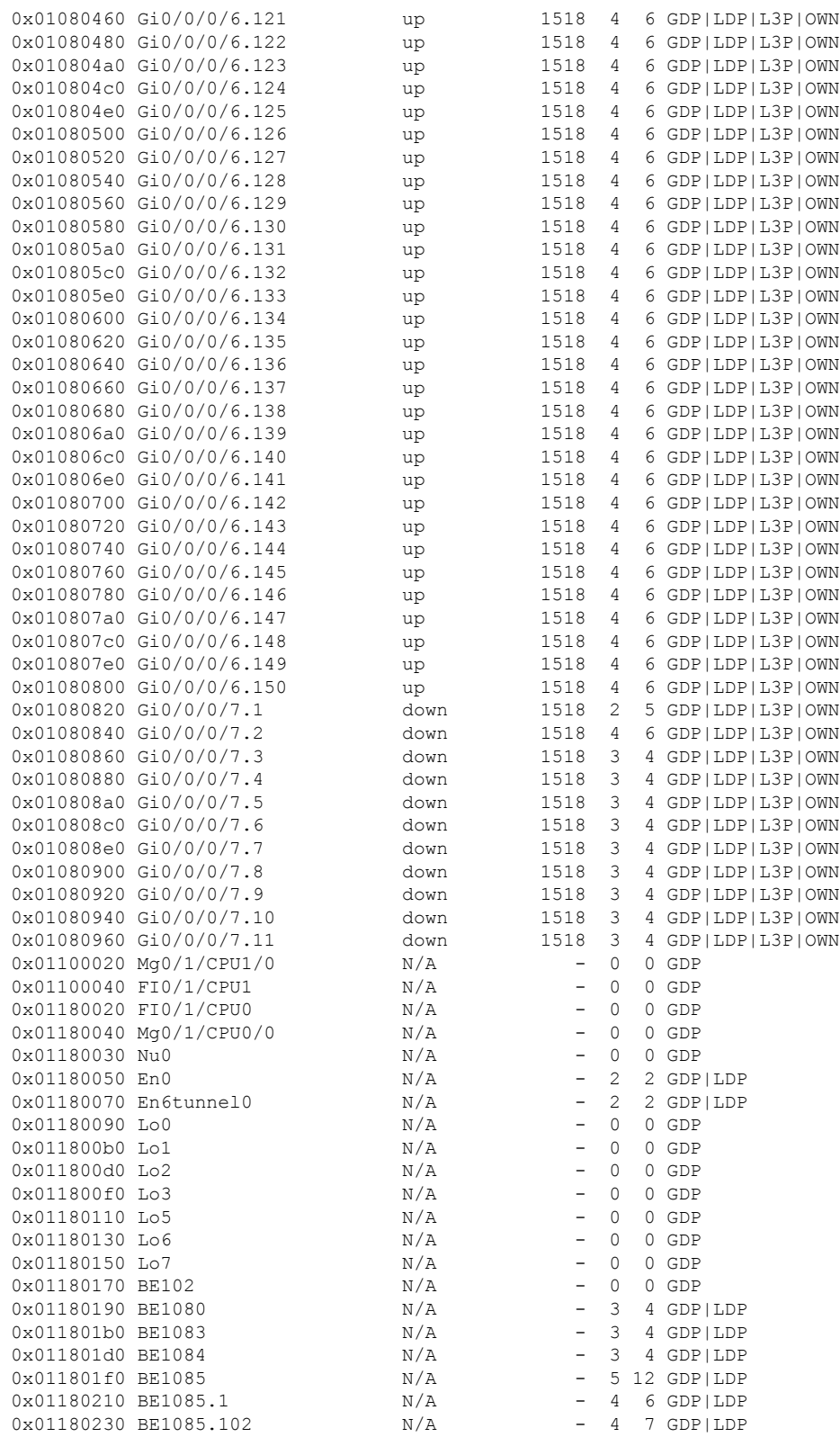

### <span id="page-5-0"></span>**show imds interface brief**

To display interface information for the interface manager distribution server (IMDS), use the **show imds interface brief** command in EXEC mode.

**show imds interface brief**

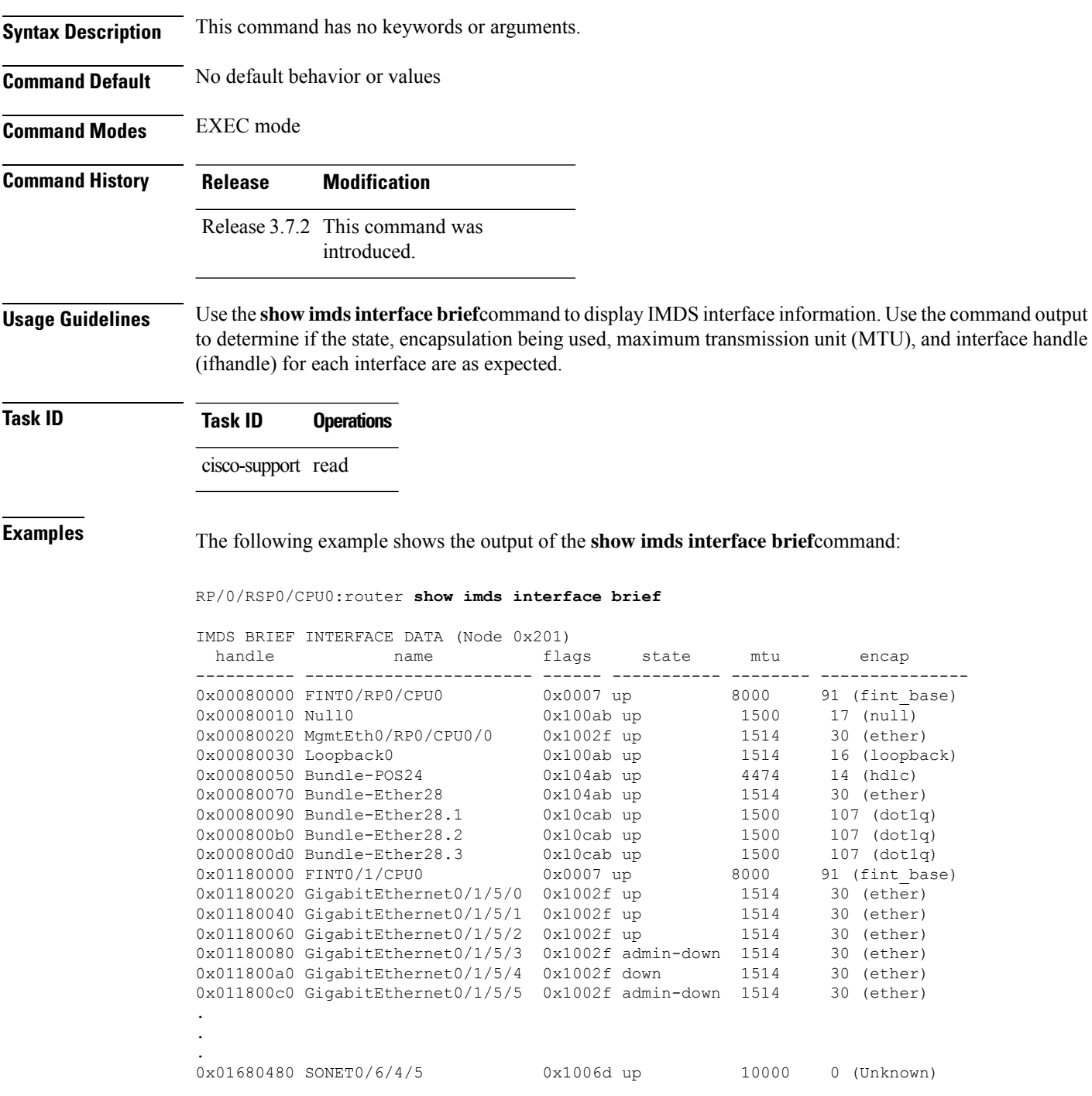

 $\overline{\phantom{a}}$ 

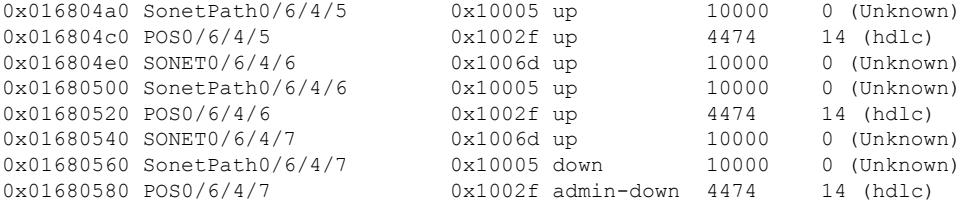

This table describes the significant fields shown in the display.

**Table 2: show imds interface brief Field Descriptions**

|       | <b>Field Description</b>                          |
|-------|---------------------------------------------------|
|       | name   Interface name.                            |
|       | state   Interface state.                          |
|       | mtu   MTU associated with the interface.          |
| encap | Base encapsulation associated with the interface. |

## <span id="page-7-0"></span>**show sysdb connections**

To display the client connection information for the system database (SYSDB), use the **show sysdb connections** command in EXEC mode.

**show sysdb connections** [{**detail** | **job** | **path** | **location** | **shared-plane**}]

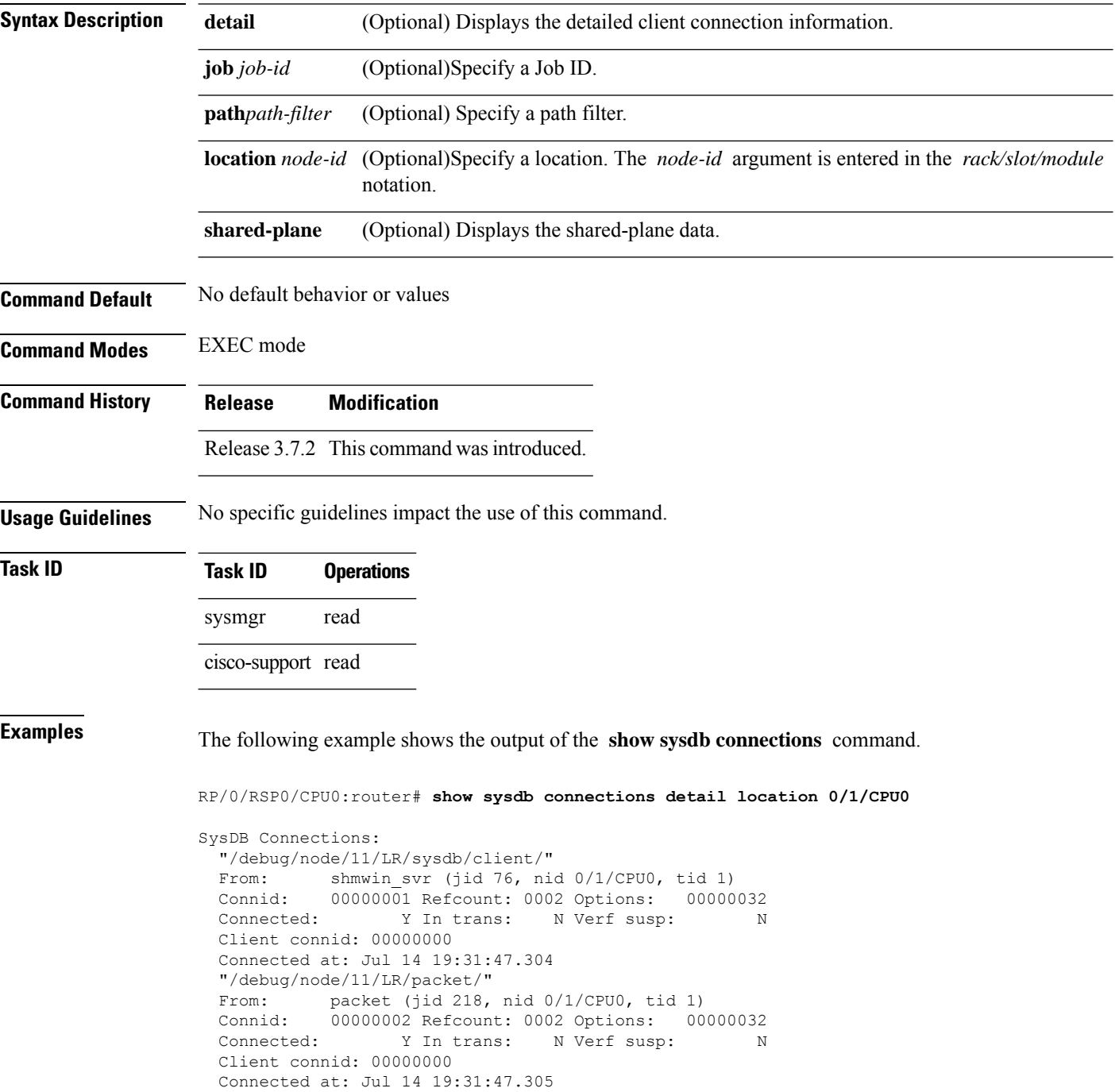

"/debug/node/11/LR/cdm/qsm/" From: qsm (jid 246, nid 0/1/CPU0, tid 4) Connid: 00000003 Refcount: 0002 Options: 00000032 Connected: Y In trans: N Verf susp: N Client connid: 00000000 Connected at: Jul 14 19:31:47.305 "/debug/node/11/LR/eem/" From: wdsysmon (jid 361, nid 0/1/CPU0, tid 5) Connid: 00000005 Refcount: 0002 Options: 00000032 Connected: Y In trans: N Verf susp: N Client connid: 00000000 Connected at: Jul 14 19:31:47.316 "/debug/node/11/LR/sysmgr/" From: sysmgr (jid 79, nid 0/1/CPU0, tid 7) Connid: 00000013 Refcount: 0002 Options: 00000032 ...

 $\mathbf{l}$ 

<span id="page-9-0"></span>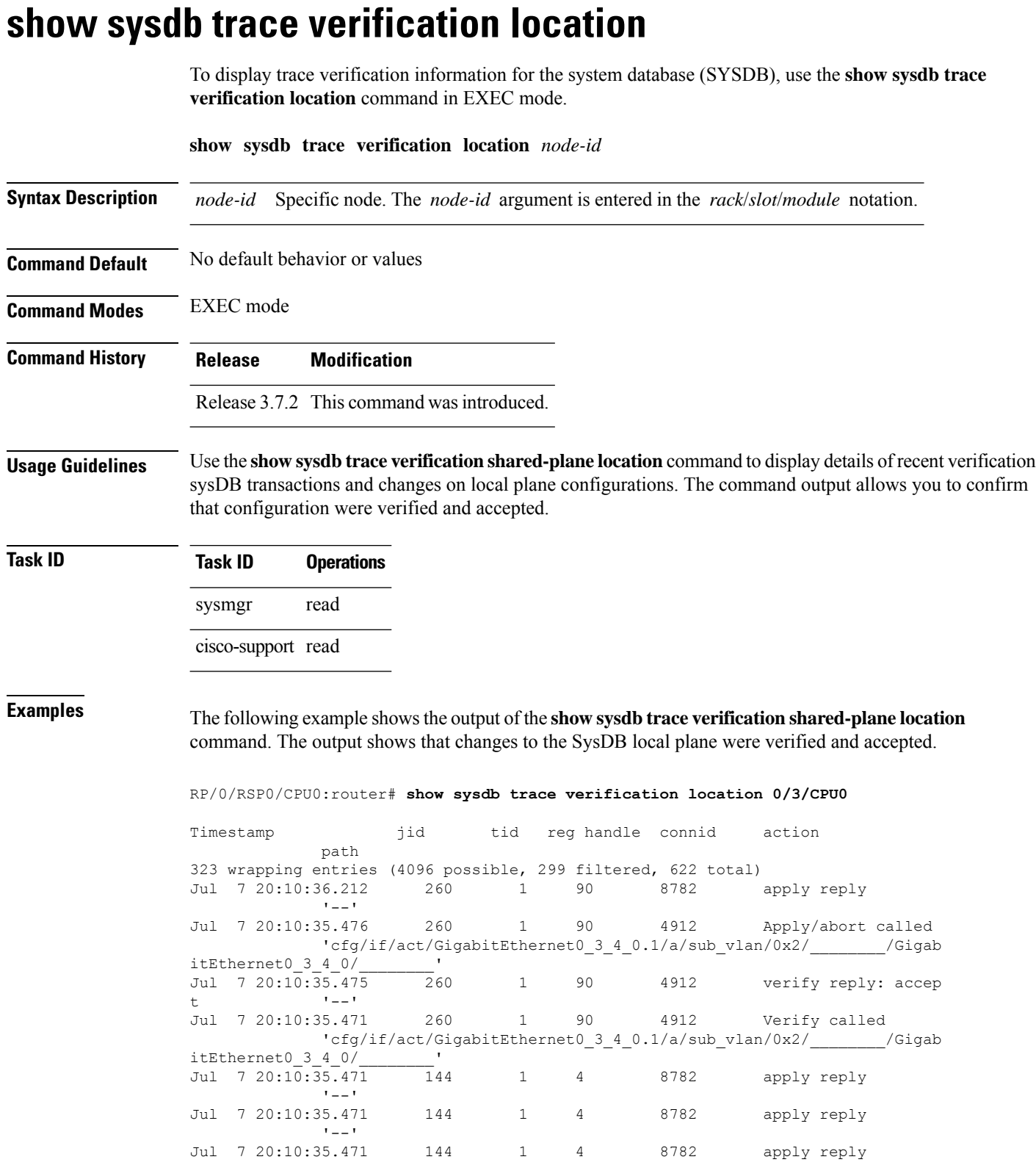

 $\cdot$ ''--''

٦

 $\overline{\phantom{a}}$ 

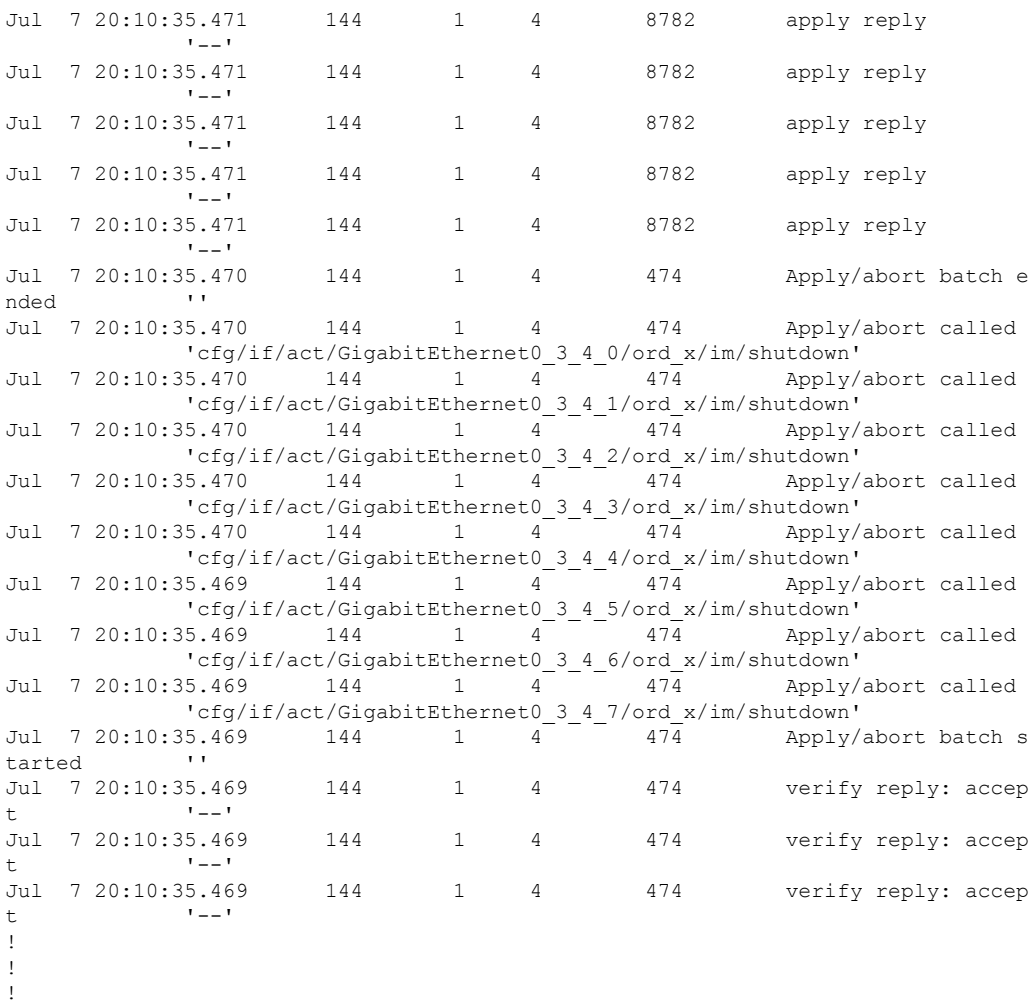

This table describes the significant fields shown in the display.

**Table 3: show sysdb trace verification location Field Descriptions**

| <b>Field</b>       | <b>Description</b>                                                                         |
|--------------------|--------------------------------------------------------------------------------------------|
| Timestamp          | Time of the verification.                                                                  |
| jid                | Job identifier of the verification.                                                        |
| tid                | Thread identifier.                                                                         |
| reg handle         | Registration handle.                                                                       |
| connid             | Connection identifier.                                                                     |
| action             | Action occurring between the sysDB server and client.                                      |
| apply reply        | SysDB notification that the client that an apply action has occurred.                      |
| Apply/abort called | SysDB notification for the client that an apply or process termination has been initiated. |

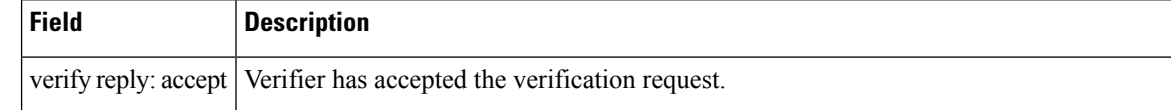

#### **Related Commands**

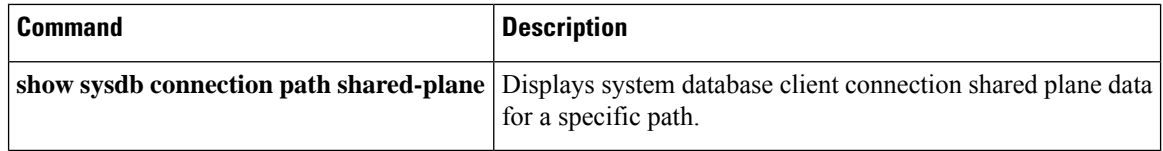

ı

## <span id="page-12-0"></span>**show sysdb trace verification shared-plane**

To display trace verification information for the system database (SYSDB), use the **show sysdb trace verification shared-plane**command in EXEC mode.

**show sysdb trace verification shared-plane** [{**file** | **hexdump** | **last** | **location** | **reverse** | **stats** | **tailf** | **unique** | **verbose** | **wrapping**}]

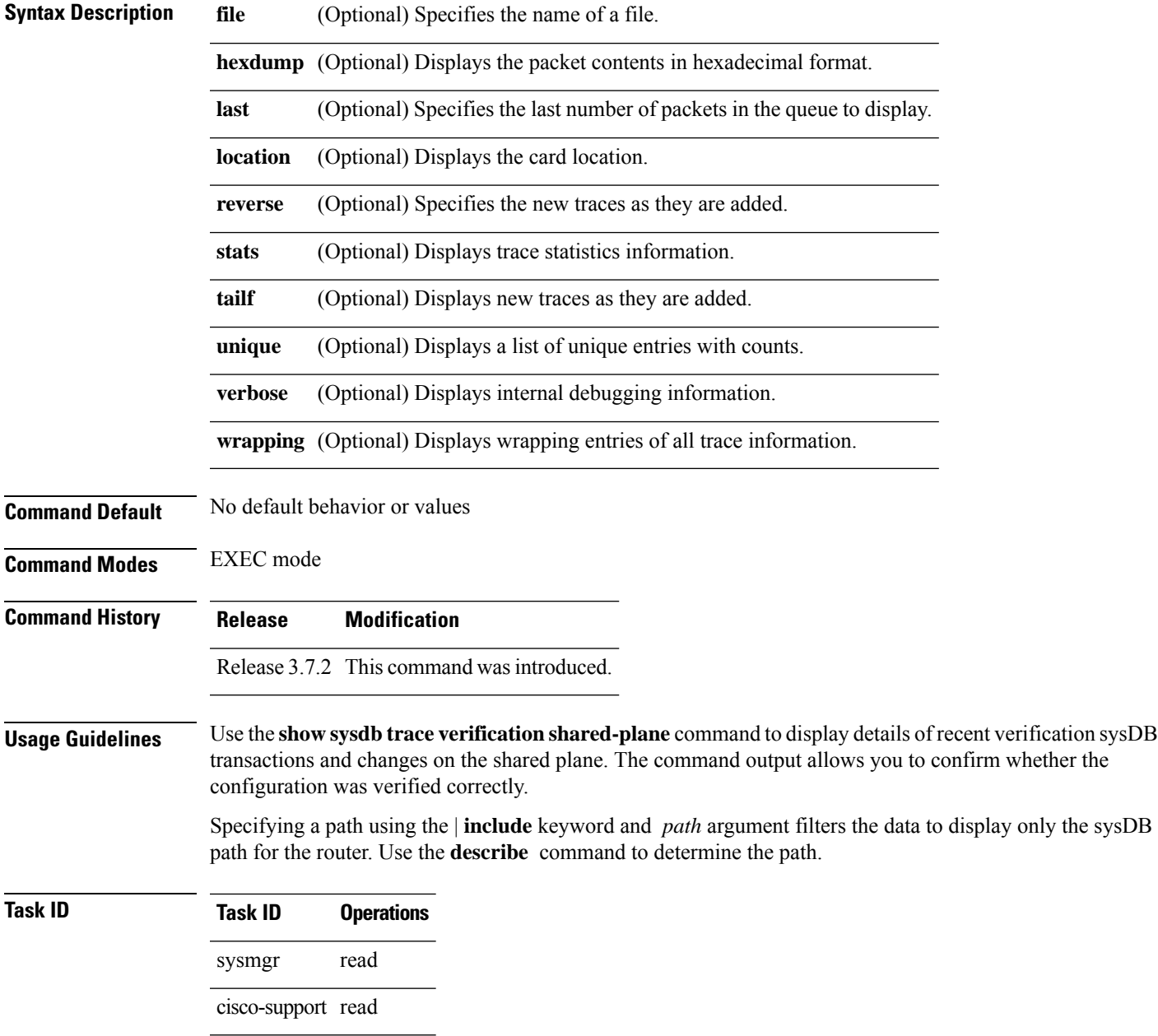

**Examples** The following example shows the output of the **show** sysdb trace verification shared-planecommand. The output shows that changes to the SysDB shared plane were verified and accepted.

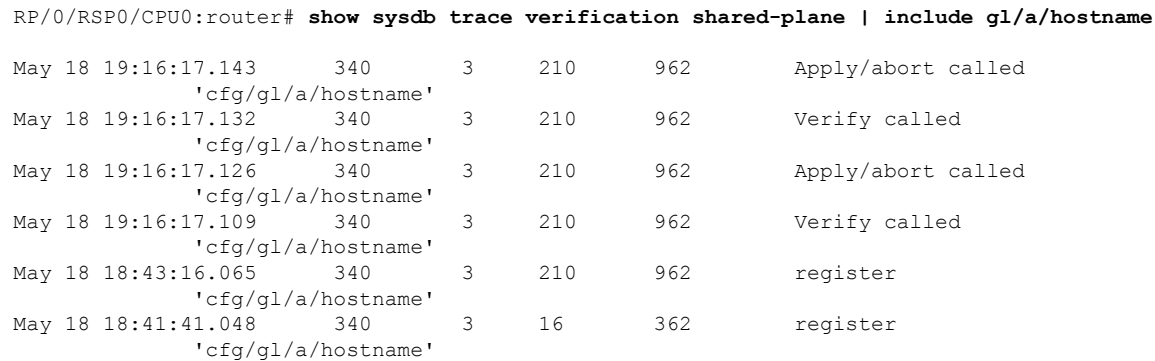

This table describes the significant fields shown in the display.

#### **Table 4: show sysdb trace verification shared-plane Field Descriptions**

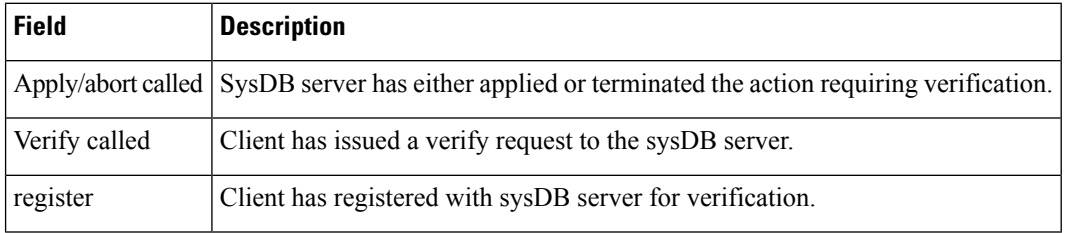

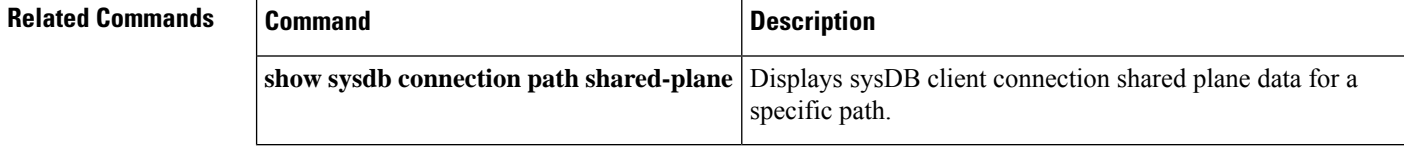

### <span id="page-14-0"></span>**show tbm hardware**

To displaystree bitmap hardware-related information, use the **show tbm hardware** command in EXEC mode.

**show tbm hardware** {**ipv4** | **ipv6** | **mpls** | **vpnv4** | **table-id** | **afi-all** | **sw-only** | **dual** | **egress** | **ingress**} {**unicast** | **multicast** | **safi-all**} {**dual** | **egress** | **ingress** | **sw-only**} {**brief** | **detail** | **lookup** | **prefix prefix-hex-string**} **location** *node-id*

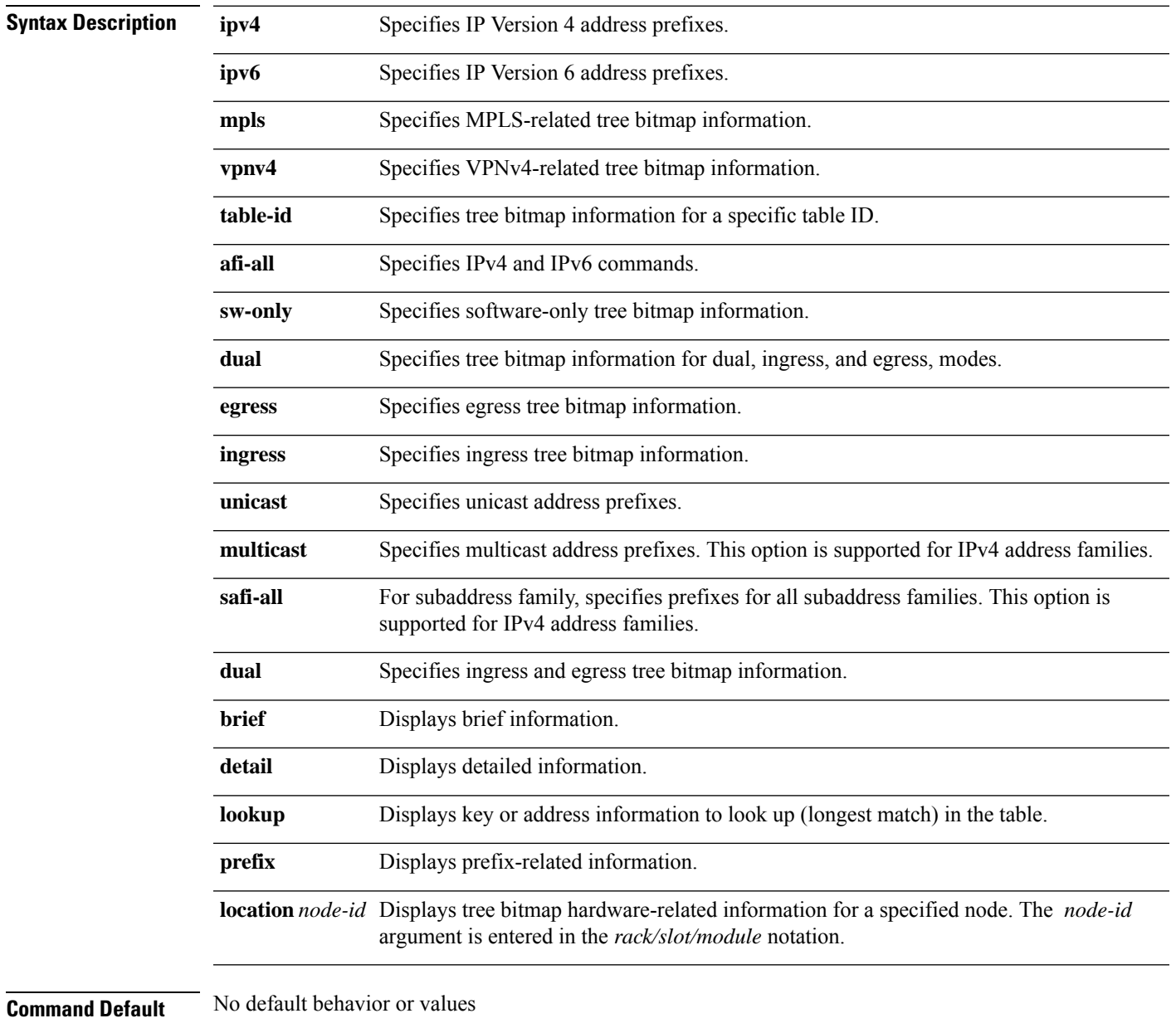

**Command Modes** EXEC mode

 $\mathbf I$ 

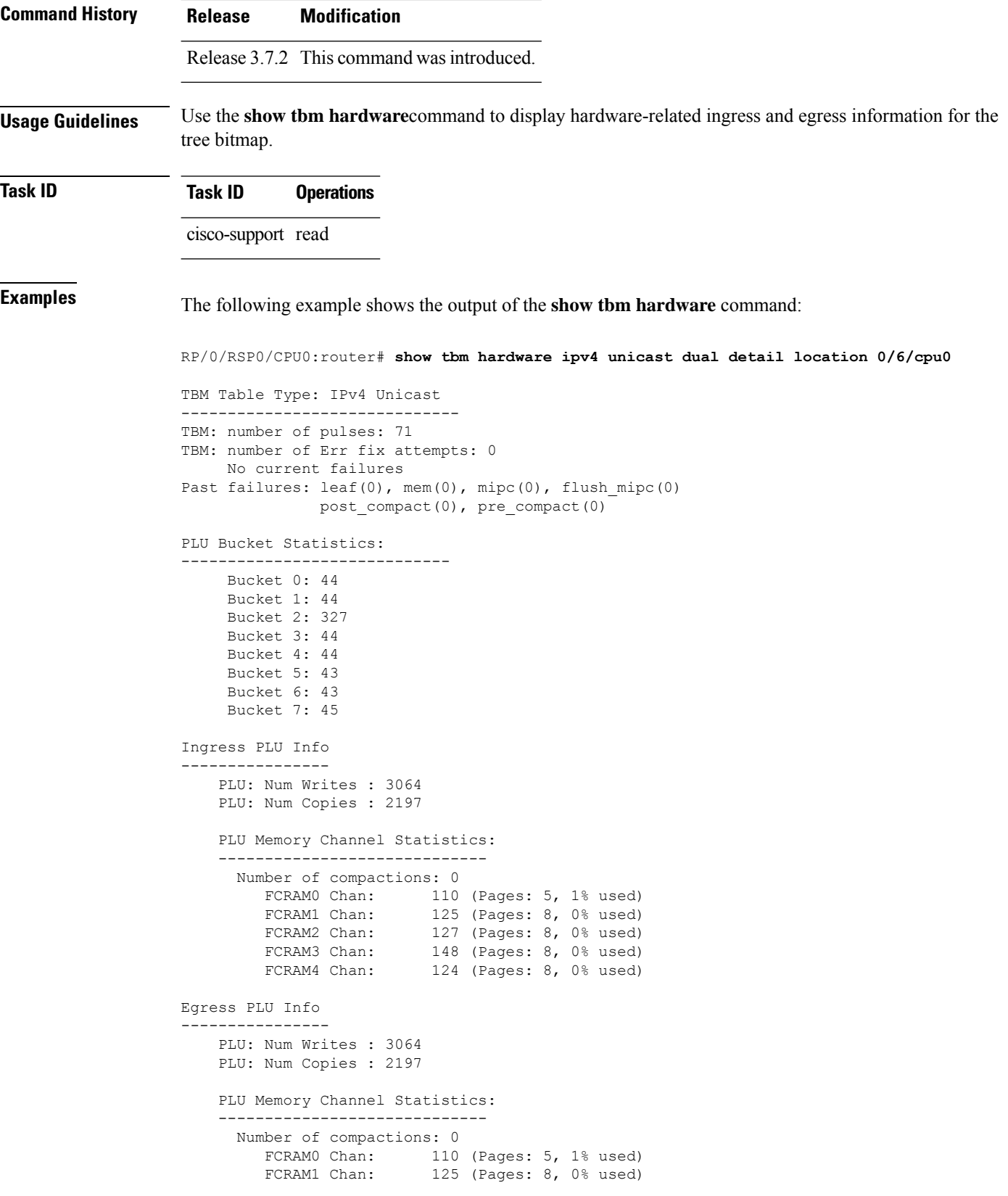

I

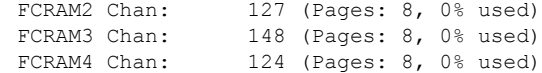

This table describes the significant fields shown in the display.

**Table 5: show tbm hardware Field Descriptions**

| <b>Field</b>    | <b>Description</b>                                                              |
|-----------------|---------------------------------------------------------------------------------|
| Past failures   | Number of times there was a failure in programming hardware.                    |
| PLU: Num Writes | Number of writes to the PLU portion of the hardware.                            |
| PLU: Num Copies | Number of copies to the PLU portion of the hardware.                            |
|                 | PLU Memory Channel Statistics   Usage levels of each channel in the PLU memory. |

## <span id="page-17-0"></span>**show uidb data**

To display index data information for the micro-interface descriptor block (uIDB), use the **show uidb data**command in EXEC mode.

**show uidb data** [**shadow**] [{**ingress** | **egress**}] [*interface-type interface-instance*] **location** *node-id*

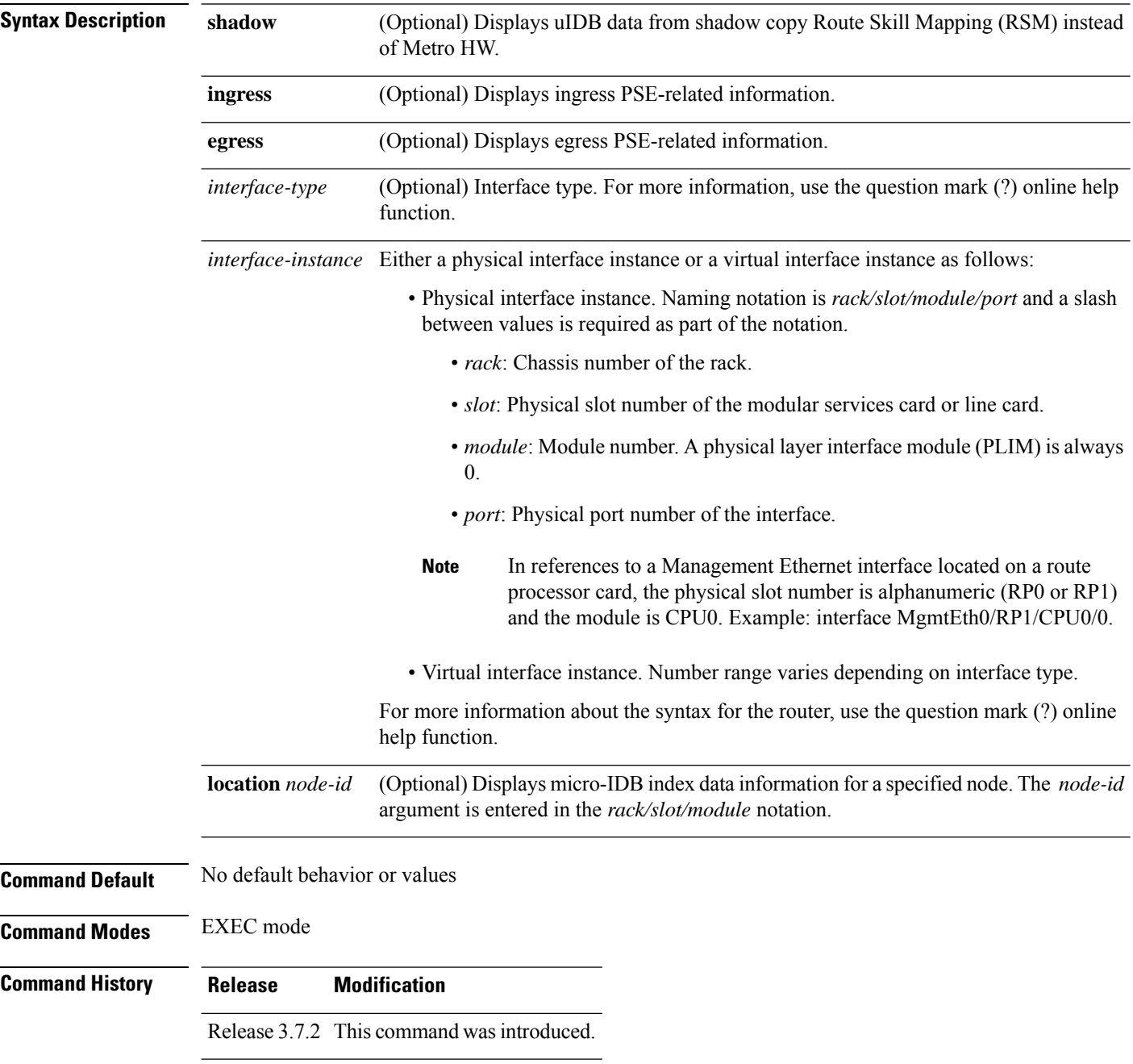

**Usage Guidelines** Use the **show uidb index** command to display micro-IDB index data information including, from a software perspective, features that are enabled on a selected interface. **Task ID Task ID Operations** cisco-support read **Examples** The following example shows the output of the **show uidb data** command: RP/0/RSP0/CPU0:router# **show uidb data shadow ingress gigabitEthernet 0/2/4/4 loc 0/2/CPU0** -------------------------------------------------------------------------- Location =  $0/2$ /CPU0 Ifname/Ifhandle = GigabitEthernet0\_2\_4\_4 / 0x12800a0 Index = 5 Pse direction = INGRESS ============================================ (Not programmed in hardware) \* -------------------------------------------- RSM STATUS: 0x7c000000 -> used: 0x1f ->dirty: 0x00 ->badck: 0x00 -> prog: DONE ->count: 0 -------------------------------------------- BUNDLE IFHANDLE: 0 TUNNEL IFHANDLE: 0 L2 ENCAP: 3 ============================================ General 16 bytes: ------------------------ IFHANDLE: 0x12800a STATUS: 1 ISSU State: 0 IPV4 ENABLE: 1 IPV6 ENABLE: 1 MPLS ENABLE: 0 STATS POINTER: 0x7ffd8 SPRAYER QUEUE: 36 IPV4 MULTICAST: 0 IPV6 MULTICAST: 0 USE TABLE ID IPV4: 0 USE TABLE ID IPV6: 0 USE TABLE ID MPLS: 0 TABLE ID: 0 QOS ENABLE: 0 QOS ID: 0 NETFLOW SAMPLING PERIOD: 0 L2 PKT DROP: 0 L2 QOS ENABLE: 0 SRC FWDING: 0 \*[CHECKSUM]\*: 0xff70f28c

This table describes the significant fields shown in the display.

**Table 6: show uidb data Field Descriptions**

| <b>Field</b>          | <b>Description</b>                                       |
|-----------------------|----------------------------------------------------------|
| Location              | Node in system where the interface resides.              |
| Ifname/Ifhandle       | Name associated with the interface.                      |
|                       | SPRAYER QUEUE LSB Sprayer queue identifier.              |
| <b>ICMP PUNT FLAG</b> | Flag indicating ICMP punts are enabled for the protocol. |

The following example shows the output of the **show uidb data ingress loc 0/0/cpu0**command:

```
RP/0/RSP0/CPU0:router# show uidb data ingress loc 0/0/cpu0
```

```
--------------------------------------------------------------------------
 Wed May 13 21:01:23.757 UTC
 Location = 0/0/CPU0
 Index = 0
 Pse direction = INGRESS
 ============================================
 * (Not programmed in hardware) *
 --------------------------------------------
 RSM STATUS: 0x4000000
 -> used: 0x01
 ->dirty: 0x00
 ->badck: 0x00
 -> prog: DONE
 ->count: 0
 --------------------------------------------
 ============================================
 Global 16 bytes:
 ------------------------
 ROUTER_ID: 185.127.121.191
 MINIMUM MASK DESTINATION: 0 / 0
 MINIMUM MASK SOURCE: 0 / 0
 BYTES OF SNIFF PACKET: 0
 SUPPRESS PUNT ACL: 0
 MPLS PROPAGATE TTL FLAG: 1
 LOAD BALANCING HASH: 7 tuple(1)
 PARITY: 0
 FABRIC QOS ENABLE FLAG: 0
 GLOBAL LI ENABLE FLAG: 0
 GLOBAL FRR FLAG: 0
 GLOBAL L2TPV3 BISCUIT FLAG: 1
 P2MP L3FIB RESET: 0
 *[CHECKSUM]*: 0x46804630
--------------------------------------------------------------------------
```
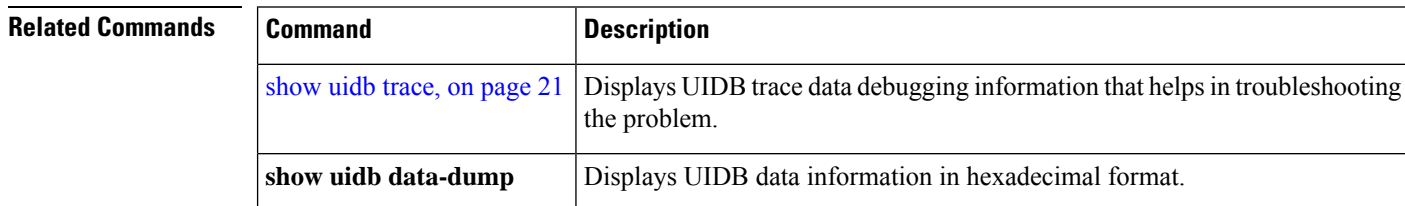

#### <span id="page-20-0"></span>**show uidb trace**

To display trace data information for the micro-interface descriptor block (IDB), use the **show uidb trace** command in EXEC mode.

**show uidb trace** {**all** | **errors** | **events** | **init** | **rsm**}[**file** *file-name*] [**hexdump**] [**last** *entries*] [**reverse**] [**stats**] [**tailf**] [**unique**] [**usec**] [**verbose**] [**wide**] [**wrapping**] [**location** {*node-id* | **all** | **mgmt-nodes**}]

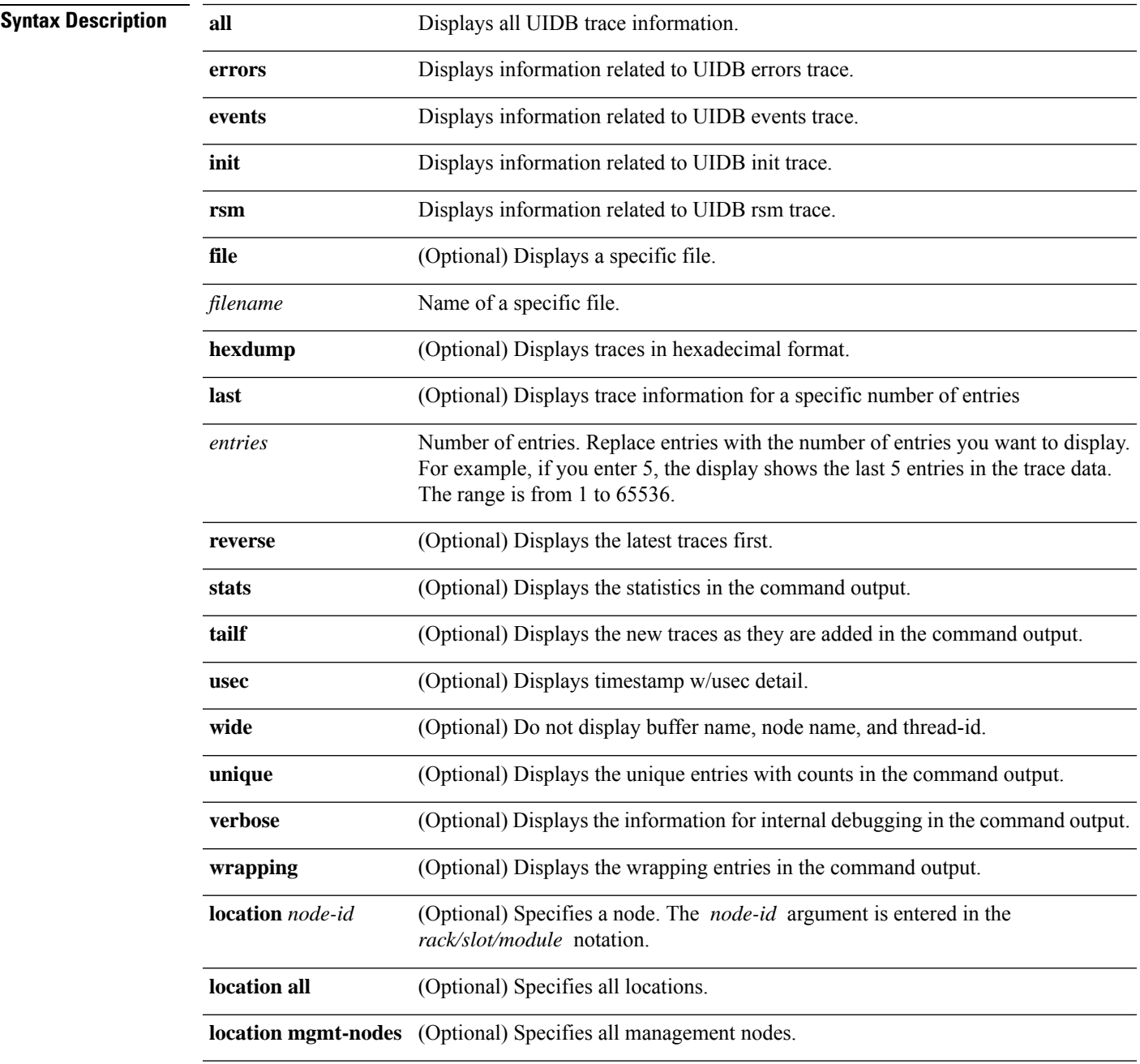

I

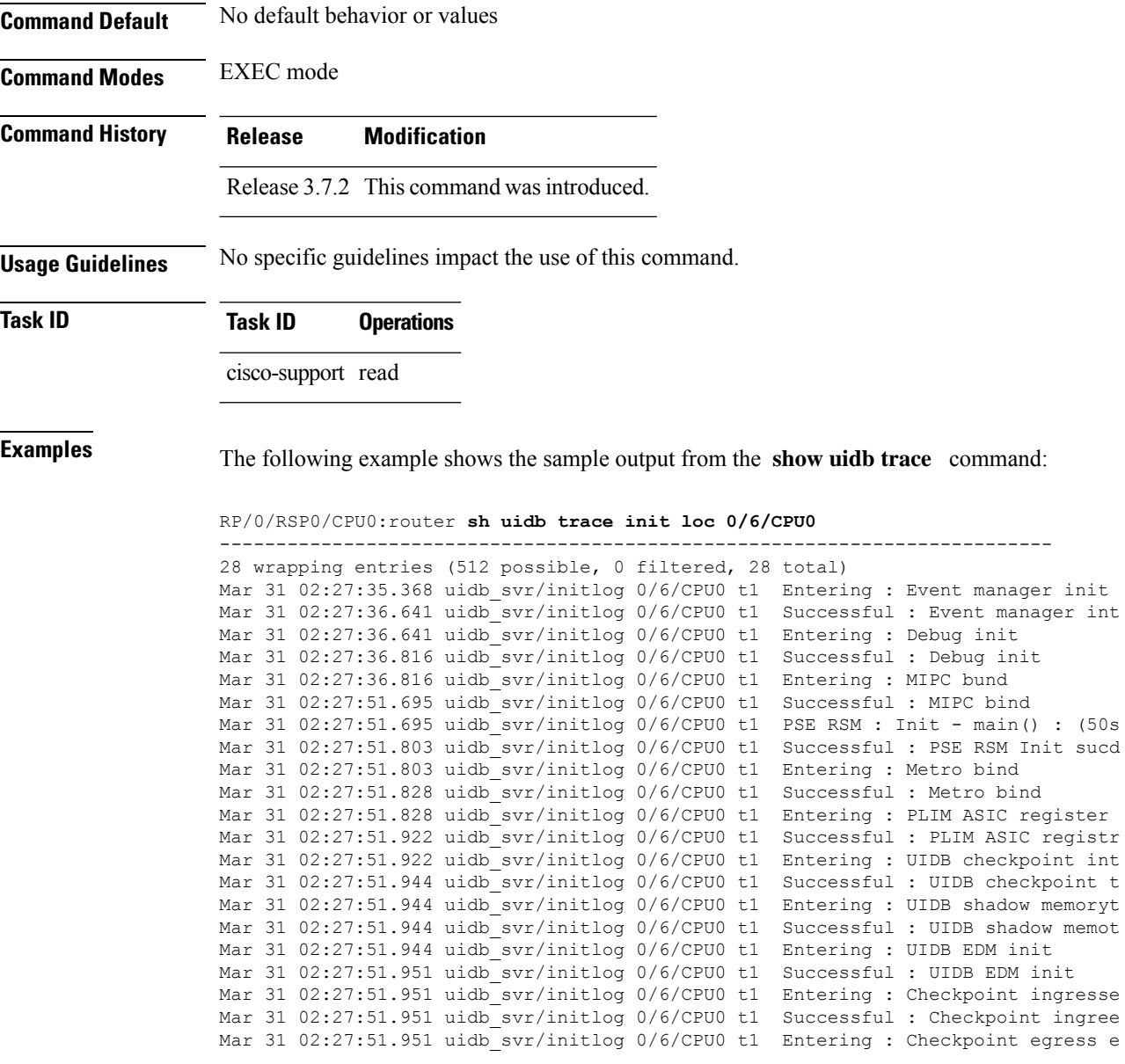

Mar 31 02:27:51.951 uidb\_svr/initlog 0/6/CPU0 t1 Successful : Checkpoint egrese

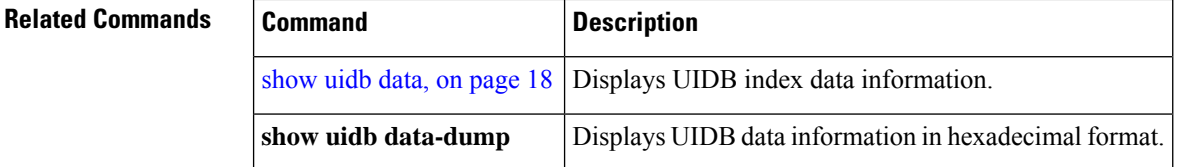

## <span id="page-22-0"></span>**show uidb index**

To display micro-interface descriptor block (IDB) index information, use the **show uidb index** command inEXEC mode.

**show uidb index** [*interface-type interface-instance*] **location** *node-id*

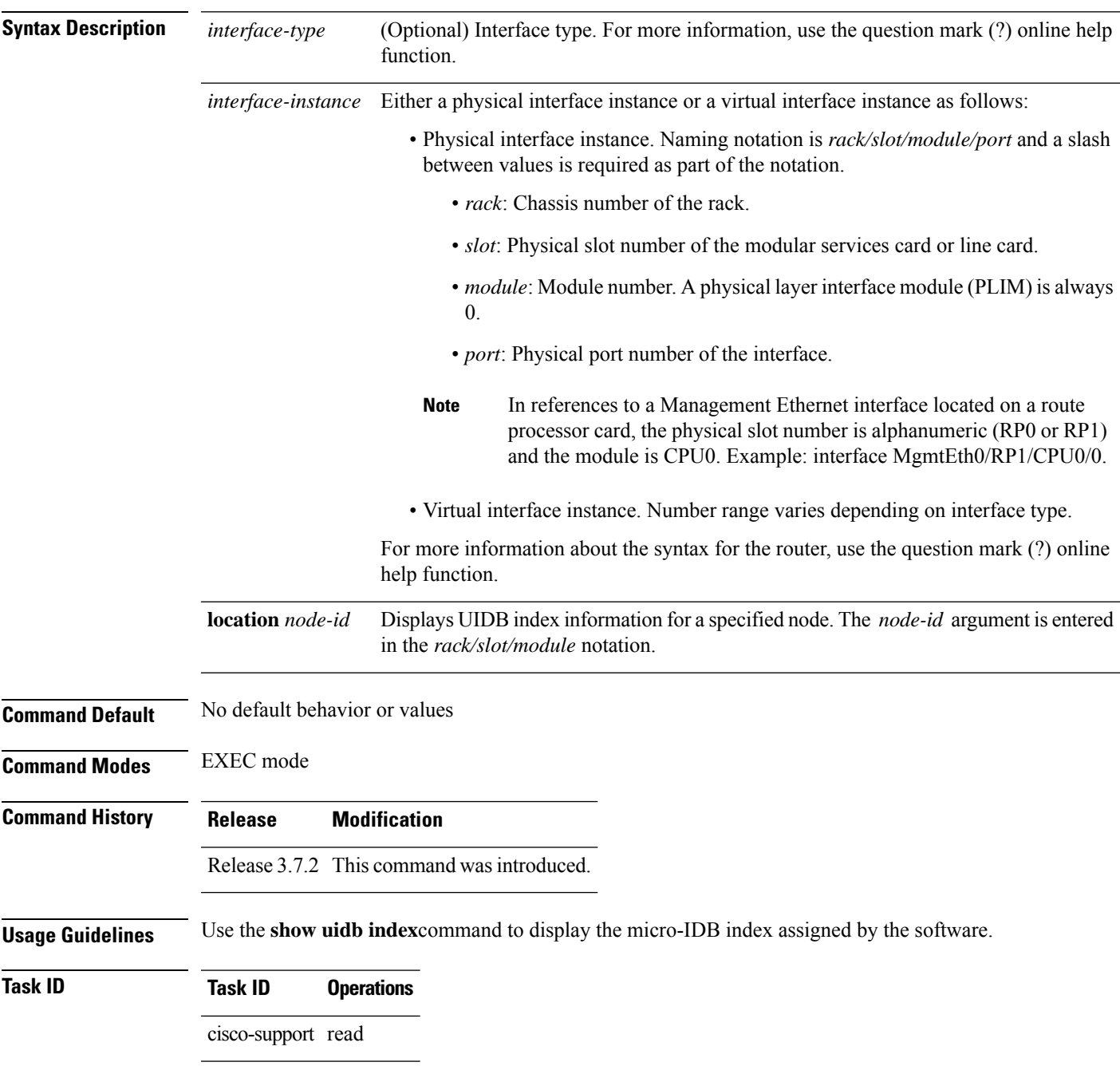

#### **Examples** The following example shows the output of the **show uidb index** command:

#### RP/0/RSP0/CPU0:router# **show uidb index**

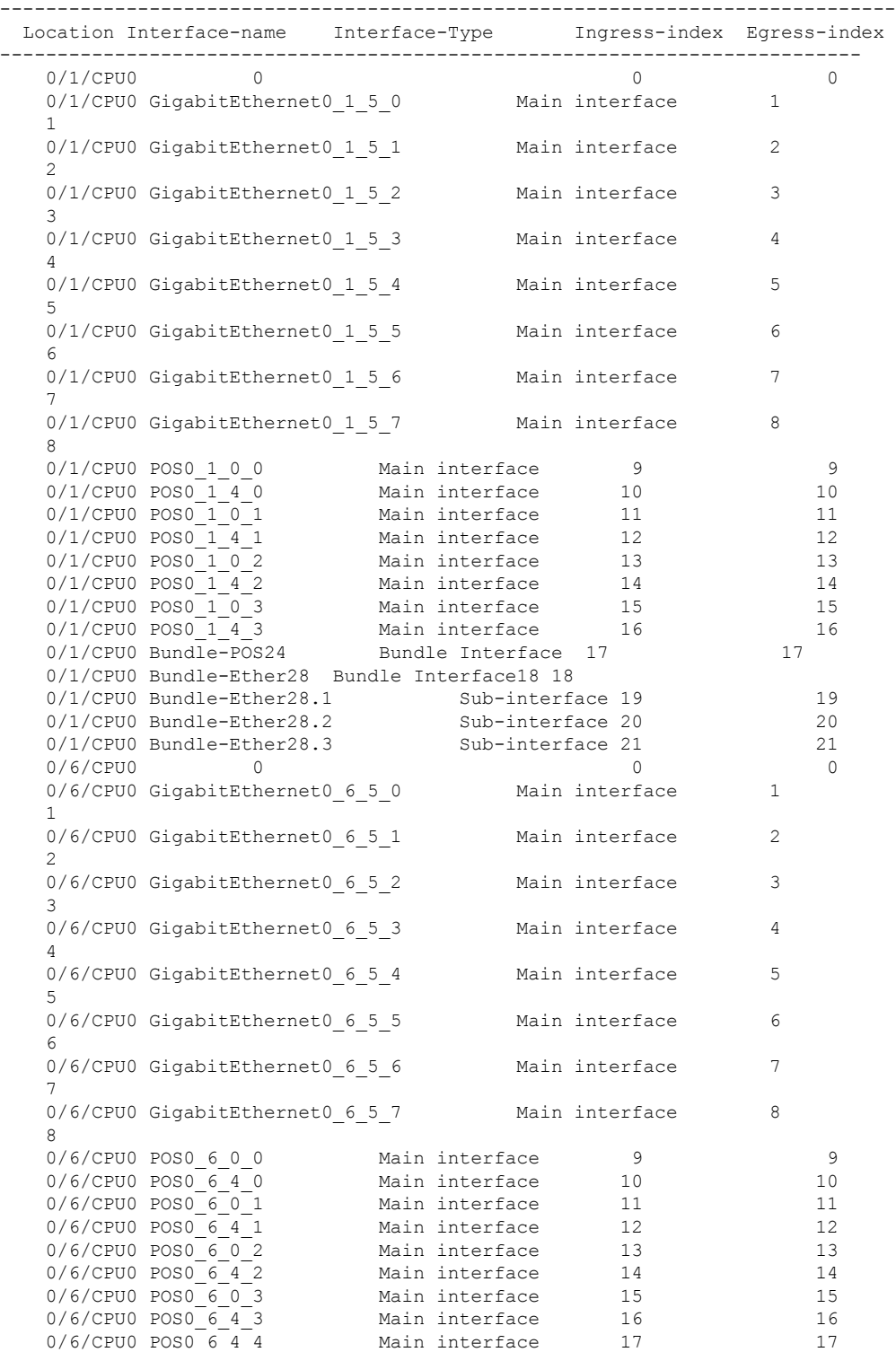

ı

I

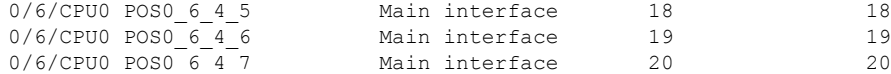

This table describes the significant fields shown in the display.

**Table 7: show uidb index Field Descriptions**

| <b>Field</b>  | <b>Description</b>                                         |
|---------------|------------------------------------------------------------|
| Location      | Node where index is located.                               |
|               | Interface name   Name of the interface.                    |
|               | Interface-Type Type of interface.                          |
| Ingress-index | Value associated with ingress processing on the interface. |
| Egress-index  | Value associated with egress processing on the interface.  |

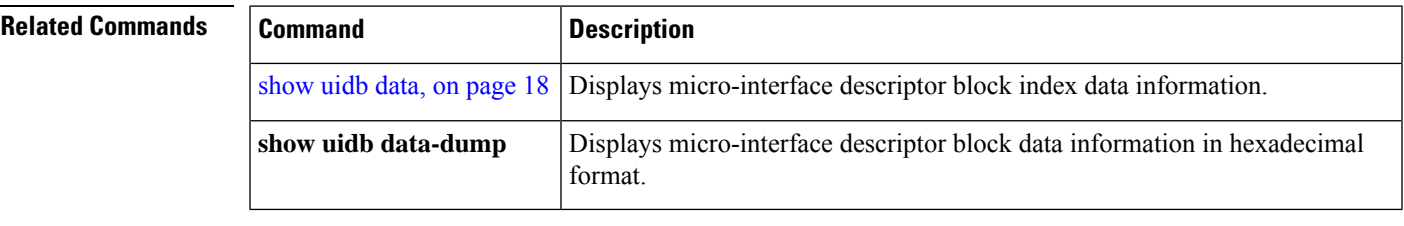

#### <span id="page-25-0"></span>**watchdog threshold memory**

To configure the value of memory available for each alarm threshold, use the **watchdog threshold memory** command in global configuration or interface configuration mode. To revert to the default threshold memory, use the **no** form of this command.

**watchdog memory threshold** [**location** *node-id*] **minor** *percentage-memory-available* **severe** *percentage-memory-available* **critical** *percentage-memory-available*

**no watchdog memory threshold** [**location** *node-id*] **minor** *percentage-memory-available* **severe** *percentage-memory-available* **critical** *percentage-memory-available*

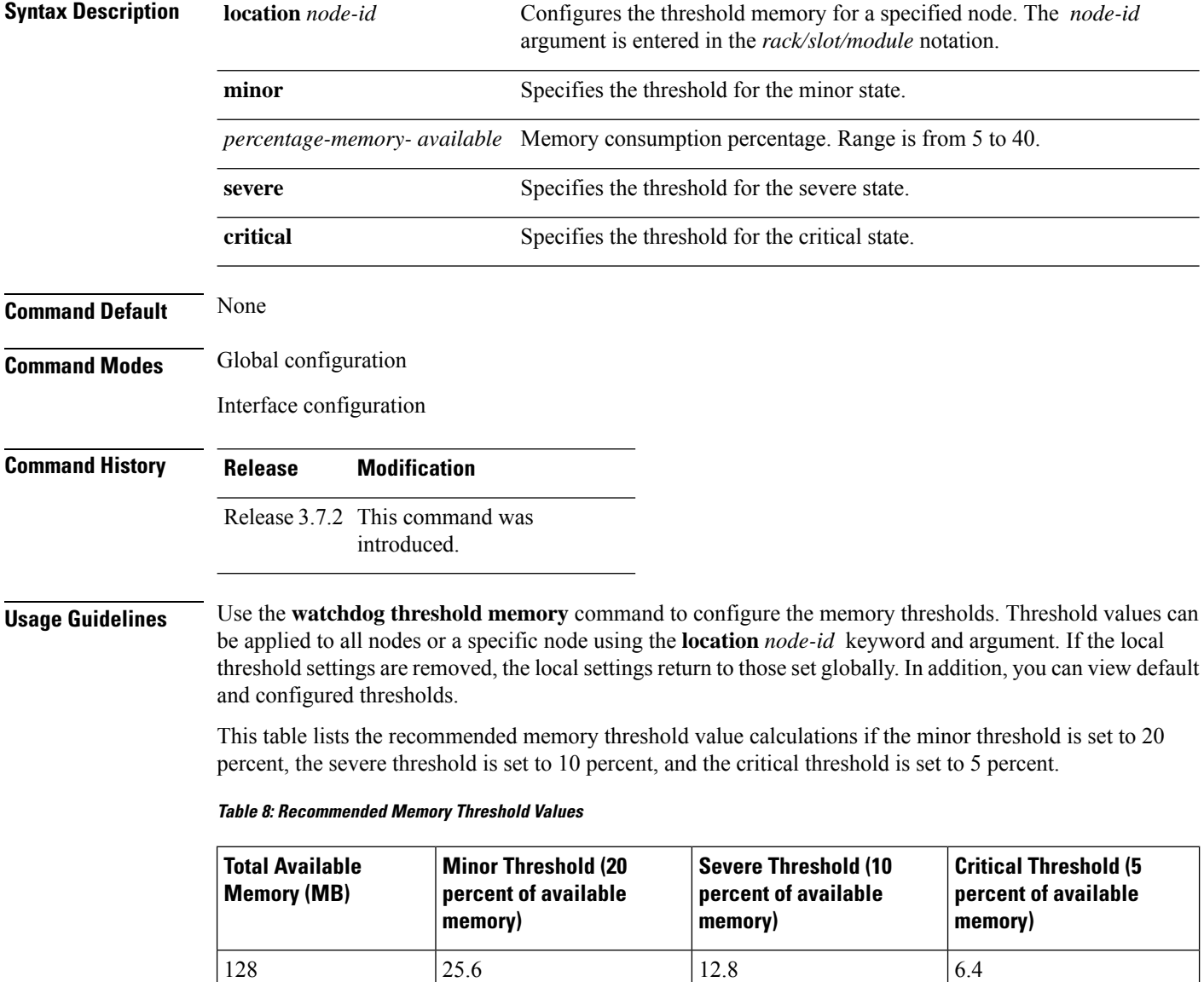

256  $\vert$  51.2  $\vert$  25.6  $\vert$  12.8

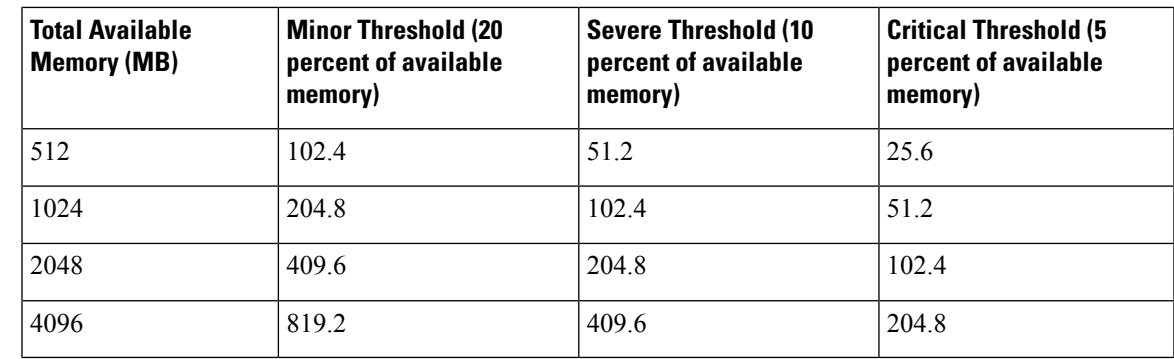

#### **Task ID Task ID Operations**

cisco-support read, write

**Examples** The following example shows how to configure the memory available for each alarm threshold:

RP/0/RSP0/CPU0:router #**configure**

RP/0/RSP0/CPU0:router(config)# **watchdog threshold memory location 0/RP0/CPU0 minor 30 severe 20 critical 10**

I